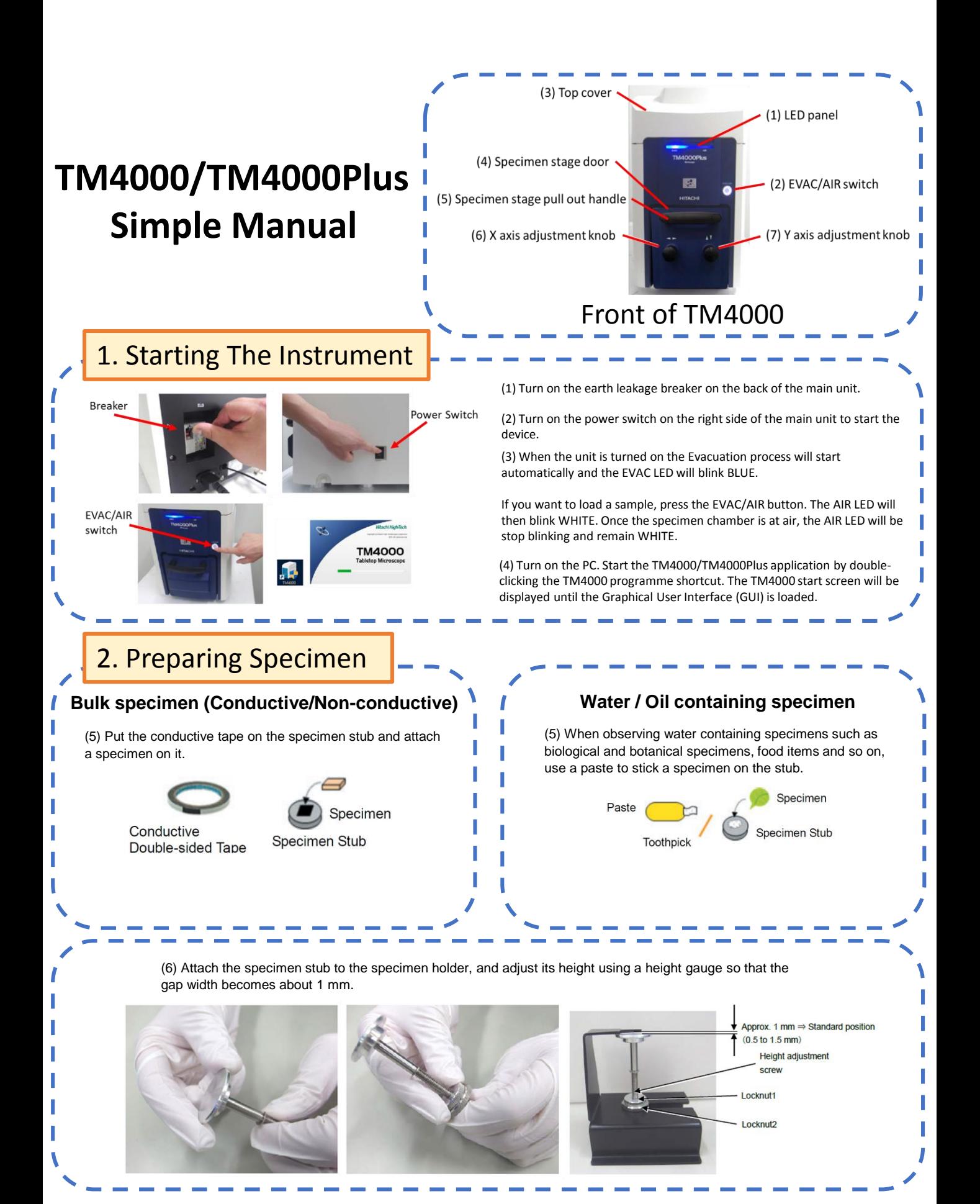

Page 1

## 3. Loading the Specimen

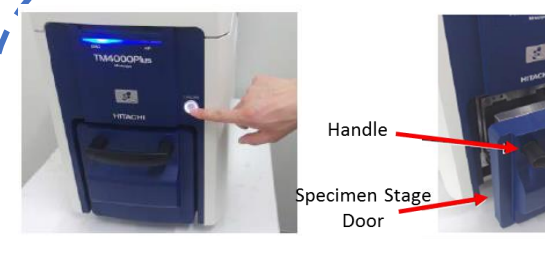

Specimen Stub assemb

position mark

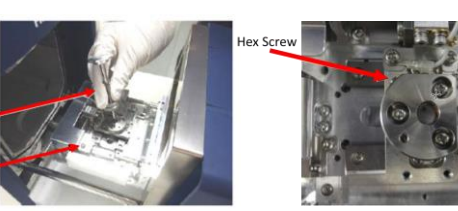

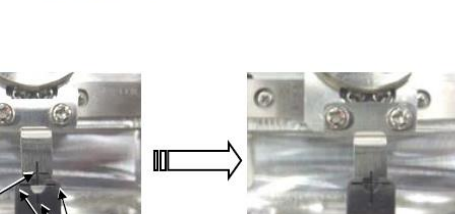

(7) Ensure the chamber is at air, ie AIR LED is not blinking and is WHITE.

If the EVAC LED is Blue, press the EVAC/AIR switch. The AIR LED (WHITE) should start blinking. When the AIR LED stops blinking and remains illuminated the chamber is at AIR.

(8) After the AIR LED stops blinking wait approximately five seconds or more before slowly drawing out the specimen stage.

(9) Insert specimen stub assembly into the stage base.

(10) **OPTIONAL** Lightly tighten the hex screw to secure the specimen stub assembly to the stage base.

(11) Use the X, Y knobs to centre the specimen stage by lining up the centre position mark with the guides.

(12) Press the EVAC/AIR Switch to evacuate the chamber. The EVAC LED will blink BLUE while the chamber is being evacuated. Once evacuation is complete (~2.5 min) the EVAC LED will stop blinking and remain illuminated (BLUE)

## 4. Starting Observation

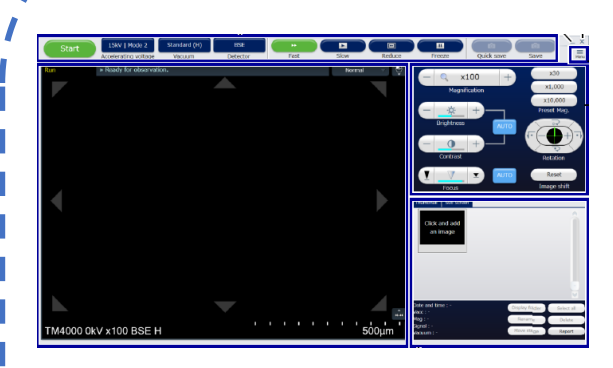

(13) Select Accelerating Voltage / Observation condition.

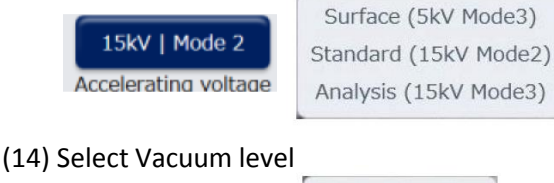

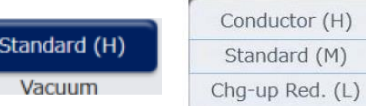

(15) Select Detector. Can change selection later so not critical to select at this point.

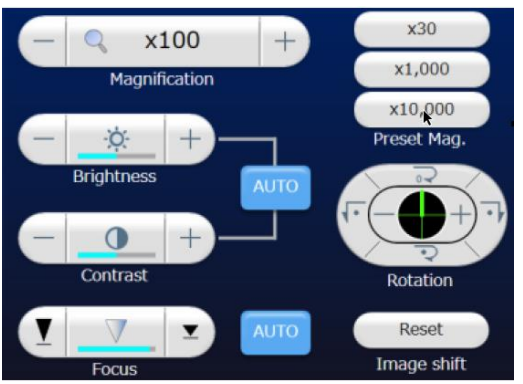

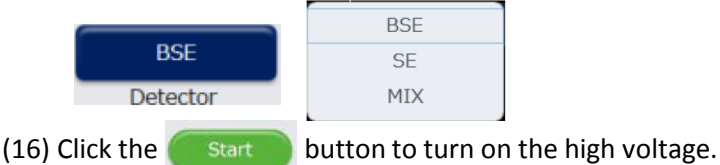

(17) Use the auto functions

- a) Set desired field of view using the X, Y knobs on the front of the TM4000.
- b) Adjust the Brightness and Contrast (click the Auto B/C button.
- c) Perform focusing (click the Auto Focus button)
	- a) Perform manual focus adjustment if required.

5. Saving Captured Images

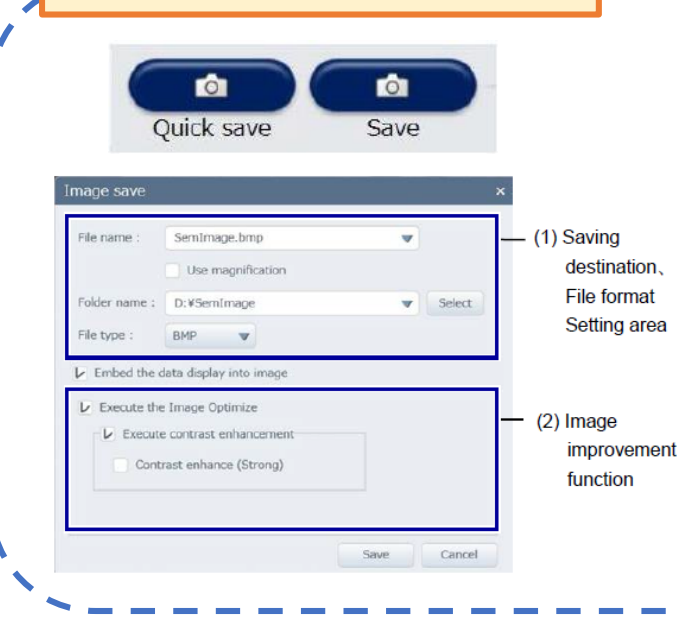

(18) Click the "Save" button to capture the image

**NOTE:** Quick Save will save the image on the screen, ie lower resolution than if you use the Save button.

(19) After the image capturing process is completed the Save Image dialog will be displayed. Input a file name and save the image.

## 6. Stopping Observation

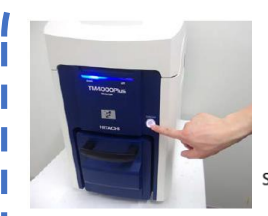

Specimen Stub assembly

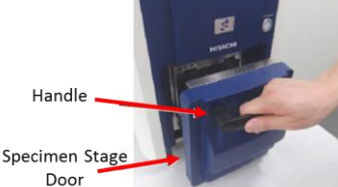

(20) Click the  $\begin{pmatrix} 5\text{top} \\ 2\text{top} \end{pmatrix}$  button to turn off the high voltage.

(21) To remove the sample press the EVAC/AIR switch to introduce air into the specimen chamber. Wait until the AIR LED (WHITE) stops blinking and remains illuminated.

(22) Slowly draw out the specimen stage, undo the hex mounting screw and remove the specimen stub assembly from the stage.

(23) Close the specimen stage door.

(24) If you are not looking at any other specimens, press the EVAC/AIR switch to evacuate the chamber. The EVAC LED (BLUE) will blink while the chamber is evacuated and will stop blinking and remain illuminated once the chamber is under vacuum (~2.5 min)

## 7. Shutting Down The Instrument

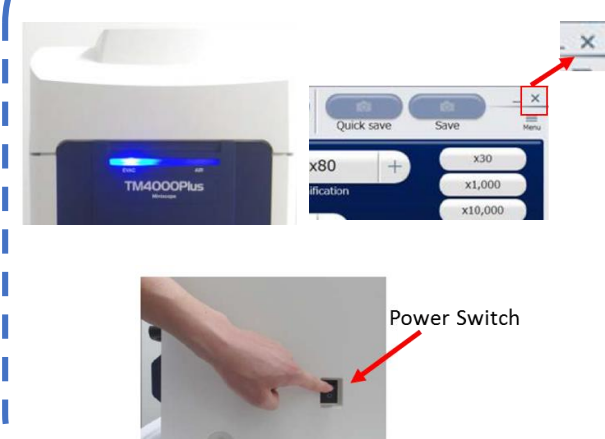

(25) Make sure the chamber is under vacuum, ie EVAC LED is not blinking and remains illuminated (BLUE)

(26) Close the TM4000 Graphical User Interface (GUI)

(27) Turn off the Power Switch on the right side of the TM4000.

**NOTE:** Always leave the chamber under vacuum when system not in use. This helps keep dust and moisture out of chamber to ensure the microscope remains in good condition.